## **11.3 REDAKTIMI I REGJISTRIMEVE TË RUAJTURA PËRKOHËSISHT**

Para se të vazhdoni me redaktimin e regjistrimit të ruajtur përkohësisht, duhet të kontrolloni, nëse ndërkohë ndonjë katalogues tjetër ka krijuar regjistrimin për të njëjtin burim bibliografik apo entetet në bazën përkatëse bibliografike ose të njësuar të të dhënave. Nëse këtë nuk e verifikoni, ju mund të krijoni regjistrim dublikatë. Njëjtë duhet të veproni edhe nëse para ndërprerjes së programit ju redaktonit regjistrimin ekzistues, sepse është e mundur, që ndërkohë ndonjë katalogues tjetër ta ketë redaktuar atë.

Regjistrimet e ruajtura përkohësisht ("recovery" ose "temporary") i shohin vetëm kataloguesit, të cilët i kanë ruajtur ato, ndërsa modelet për regjistrimet e reja ("template") mund t'i shohin të gjithë kataloguesit nga e njëjta bibliotekë.

Midis regjistrimeve të ruajtura përkohësisht ("temporary" ose "template") mund të përzgjidhni regjistrimin e caktuar, i cili më vonë gjatë krijimit të regjistrimit të ri dhe gjatë plotësimit të regjistrimit ekzistues do të përdoret për shënimin e vlerave të paracaktuara ("default").

## 1. Përzgjidhni metodën **Kërkimi / Regjistrimet e ruajtura përkohësisht**. *Procedura*

Hapet dritarja **Regjistrimet e ruajtura përkohësisht**. Në pjesën e sipërme të dritares ndodhet lista e regjistrimeve të ruajtura përkohësisht, përfshirë edhe modelet për regjistrimet e reja. Regjistrimi, të cilin e keni përzgjedhur, shfaqet i plotë në pjesën e poshtme të dritares.

| Regjistrimet e ruajtura përkohësisht<br>$\mathbf{x}$ |                                                                 |                            |              |           |                 |                               |
|------------------------------------------------------|-----------------------------------------------------------------|----------------------------|--------------|-----------|-----------------|-------------------------------|
| Lloji                                                |                                                                 | Emri                       | Baza         | Përdo     | Koha            | Regjistrimi                   |
| <b>TEMPLATE</b>                                      |                                                                 |                            | EDUAL1       | arieta    | 12.1.2017.      | $-1$ 000 a00101 0 $\triangle$ |
|                                                      | אנ                                                              | Matematika                 | COEAI        | arieta    |                 |                               |
| <b>RECOVE</b>                                        |                                                                 |                            | <b>COEAL</b> | arieta    | 19.6.2013       | a0                            |
| TFMPOR.                                              |                                                                 | Emira                      | <b>COEAL</b> | arieta    | 19.12.201       | - <b>1 000 a</b> 00101        |
| <b>DEFAULT</b>                                       |                                                                 | Viera e paracaktuar FDUAL1 |              | arieta    | 12.1.2017       | <u>-1 000 a00101</u>          |
|                                                      |                                                                 |                            |              |           |                 |                               |
|                                                      |                                                                 |                            |              |           |                 |                               |
|                                                      |                                                                 |                            |              |           |                 |                               |
|                                                      |                                                                 |                            |              |           |                 |                               |
| $ID = -1 N V1$                                       |                                                                 |                            |              |           |                 |                               |
| 001<br>an bl cm 7ba                                  |                                                                 |                            |              |           |                 |                               |
| 010                                                  | a978-86-341-2382-1                                              |                            |              |           |                 |                               |
| 100                                                  | bd c2007 ed halb lba                                            |                            |              |           |                 |                               |
| 1010                                                 | aalb ceng                                                       |                            |              |           |                 |                               |
| 102                                                  | aalb                                                            |                            |              |           |                 |                               |
| 135                                                  | av bh                                                           |                            |              |           |                 |                               |
| 2000                                                 | aMë pëlqen matematika! bBurim elektronik fpërktheu Vjosa Bardhi |                            |              |           |                 |                               |
| 210                                                  | aTiranë cDea d2007                                              |                            |              |           |                 |                               |
|                                                      |                                                                 |                            |              |           |                 |                               |
|                                                      |                                                                 |                            |              | Paracakto | Riemëro<br>Fshi | Përzgjidh<br><b>Mbyll</b>     |

**Figura 11.3-1: Dritarja Regjistrimet e ruajtura përkohësisht**

Në skedarin e regjistrimeve të ruajtura përkohësisht në mënyrë automatike transferohen këto të dhëna:

- tek "Lloji" shfaqet lloji i skedarit (*recovery*, *temporary, template, default*)
- tek "Emri" shfaqet emri i regjistrimit ose i modelit të ruajtur përkohësisht
- tek "Baza e të dhënave" shfaqet akronimi i bazës së të dhënave, në të cilën keni qenë të lidhur deri në ndërprerje (<baza lokale e të dhënave>, COBIB, <akronimi i bazës së njësuar të të dhënave>, CORES)
- tek "Përdoruesi" shfaqet emri i përdoruesit në programin COBISS3
- tek "Koha" shfaqet data (*dd.mm.vv*) dhe ora (*hh.mm*), kur regjistrimi është ruajtur përkohësisht
- tek "Regjistrimi" shfaqet regjistrimi i plotë bashkë me fushën e sistemit
- 2. Në pjesën e sipërme të dritares përzgjidhni regjistrimin përkatës nga lista dhe klikoni butonin **Përzgjidh**.

Regjistrimi, të cilin e keni përzgjedhur, shtohet si skedë në kujtesën e fragmenteve të regjistrimeve.

3. Përzgjidhni skedën përkatëse dhe më pas metodën **Regjistrimi / Redakto regjistrimin**.

Regjistrimi ngarkohet në redaktues. Në të njëjtën kohë kryhet edhe kontrolli automatik i regjistrimit. Nëse regjistrimi ka gabime, hapet dritarja me listën e gabimeve. Dritaren e mbyllni duke klikuar në butonin **Në rregull**.

Programi nuk ju lejon të vazhdoni me përmirësimin apo plotësimin e regjistrimit ekzistues të ruajtur përkohësisht, nëse regjistrimi në bazën e të dhënave ndërkohë është ndryshuar.

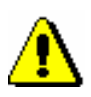

## Shënim:

*Metoda* **Regjistrimi / Redakto regjistrimin** *nuk është aktive, kur në redaktues është i ngarkuar një regjistrim tjetër ose kur në kujtesën e fragmenteve të regjistrimeve është përzgjedhur regjistrimi, i cili mund të redaktohet vetëm në ndërfaqen për katalogim, që përshtatet me llojin e regjistrimit në skedë.*

- 4. Përmirësoni ose plotësoni të dhënat në regjistrim. Procedura e punës në redaktues është përshkruar në kap. *7*.
- 5. Përzgjidhni metodën **Regjistrimi / Ruaj regjistrimin**.

Nëse në regjistrim ka gabime, të cilat mund të evidentohen në mënyrë automatike, programi ju paralajmëron. Programi ju paralajmëron edhe për regjistrimet në bazën përkatëse bibliografike ose të njësuar të të dhënave, që mund të jenë regjistrime dublikatë të regjistrimeve që sapo i keni redaktuar.

Regjistrimi ruhet në bazën bibliografike ose të njësuar të të dhënave.

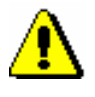

Shënim:

*Gabimet, për të cilat ju paralajmëron programi, duhet të verifikohen dhe sipas mundësisë të përmirësohen.*

*Kur regjistrimin e ruani në bazën përkatëse, ai nuk fshihet automatikisht nga skedari i regjistrimeve të ruajtura përkohësisht (shih kap. 11.6). Këtë duhet ta bëni në mënyrë manuale. Rekomandohet, që regjistrimi të fshihet menjëherë pasi ai të ruhet në bazën përkatëse.*